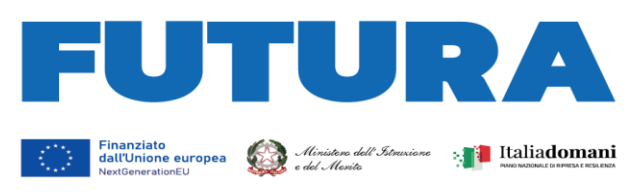

## A SCUOI ER L'ITALIA DI DOMA

## **UNITÀ DI MISSIONE PER IL PIANO NAZIONALE DI RIPRESA E RESILIENZA PIANO NAZIONALE DI RIPRESA E RESILIENZA**

**MISSIONE 2: RIVOLUZIONE VERDE E TRANSIZIONE ECOLOGICA** Componente 3 – Efficienza energetica e riqualificazione degli edifici Investimento 1.1: "*Costruzione di nuove scuole mediante sostituzione di edifici*"

## **MISSIONE 4: ISTRUZIONE E RICERCA**

Componente 1 – Potenziamento dell'offerta dei servizi di istruzione: dagli asili nido alle Università Investimento 1.1: *Piano per asili nido e scuole dell'infanzia e servizi di educazione e cura per la prima infanzia* Investimento 1.2: *Piano di estensione del tempo pieno e mense* Investimento 1.3 – *Piano per le infrastrutture per lo sport nelle scuole* Investimento 3.3: *Piano di messa in sicurezza e riqualificazione dell'edilizia scolastica*

## **INDICAZIONI OPERATIVE PER LA CORRETTA GENERAZIONE E CARICAMENTO DELL'ATTESTAZIONE DI AGGIUDICAZIONE DI GARA**

Ai fini della corretta generazione e caricamento dell'attestazione di aggiudicazione di gara sul portale applicativo Regis, si forniscono le seguenti istruzioni.

L'attestazione di aggiudicazione di gara si genera su Regis nella *tile* "*Anagrafica progetto*", sezione "*Procedura di aggiudicazione*", selezionando il CIG corrispondente e cliccando su "*Crea attestazione di gara*".

Al documento così creato deve essere apposto il *flag* su tutti i punti di controllo e devono essere allegati i seguenti documenti:

- al punto 1) allegare *checklist* di verifica dell'affidamento, scaricabile dal seguente *link*: [https://pnrr.istruzione.it/monitoraggio-e-rendicontazione/;](https://pnrr.istruzione.it/monitoraggio-e-rendicontazione/)

- al punto 2) allegare la dichiarazione sulla titolarità effettiva (aggiudicatario e/o subappaltatore):

- per le aggiudicazioni precedenti alla circolare MEF del 15 settembre 2023, n. 27, caricare la dichiarazione relativa al titolare effettivo resa in sede di gara dall'aggiudicatario e/o subappaltatore;
- per le aggiudicazioni successive alla circolare MEF del 15 settembre 2023, n. 27, caricare la "*Comunicazione dei dati sulla Titolarità effettiva per Enti pubblici*" / "*Comunicazione dei dati sulla Titolarità effettiva per Enti privati*", come da allegato 1/2 alla circolare richiamata;

- al punto 3) allegare le dichiarazioni attestanti l'assenza di conflitto di interessi relative alla procedura di gara per la quale si compila l'attestazione (RUP, commissari di gara, operatori economici, etc.)

- ai punti 4), 5), 7) caricare il documento denominato "*Allegato 2 - Attestazione del rispetto di ulteriori requisiti, principi e delle condizionalità del PNRR.doc*", presente nella cartella "*Allegati per misura*" disponibile al *link* [monitoraggio e rendicontazione –](https://eur01.safelinks.protection.outlook.com/?url=https%3A%2F%2Fpnrr.istruzione.it%2Fmonitoraggio-e-rendicontazione%2F&data=05%7C02%7Csilvia.pignatelli2%40istruzione.it%7C02bd51c9270f44f6b7a708dc270a8a87%7Ce151b3875dcd4fc98449cb4e2570f004%7C0%7C0%7C638428173431635084%7CUnknown%7CTWFpbGZsb3d8eyJWIjoiMC4wLjAwMDAiLCJQIjoiV2luMzIiLCJBTiI6Ik1haWwiLCJXVCI6Mn0%3D%7C0%7C%7C%7C&sdata=qv%2BgY7LOJd8OJ4VeOaghcQFx29uYp8qSdEXEPB3%2Ff3I%3D&reserved=0) FUTURA (istruzione.it);

- al punto 6) allegare la *checklist* di verifica del DNSH (**regime 2** per le misure M4C1-I1.1, M4C1-I1.2, M4C1-I1.3, M4C1-I3.3; **regime 1** per la misura M2C3-I1.1) scaricabile dal seguente *link*: [https://www.italiadomani.gov.it/content/sogei-ng/it/it/news/pnrr--pubblicate-nuove-checklist](https://www.italiadomani.gov.it/content/sogei-ng/it/it/news/pnrr--pubblicate-nuove-checklist-dnsh.html)[dnsh.html.](https://www.italiadomani.gov.it/content/sogei-ng/it/it/news/pnrr--pubblicate-nuove-checklist-dnsh.html)

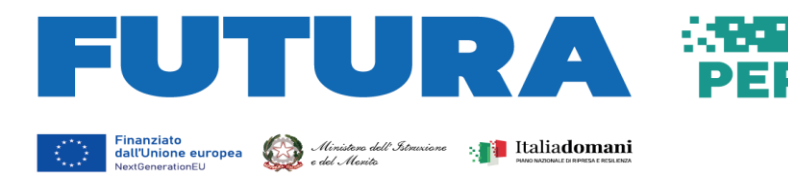

L'attestazione di aggiudicazione di gara generata deve essere rinominata "*CIG\_Attestazione aggiudicazione gara*" e caricata, in formato .pdf.p7m., su Regis, *tile* "*Anagrafica progetto*", sezione "*Procedura di aggiudicazione*", in corrispondenza del CIG selezionato.

**LA SCUOLA** 

PER L'ITALIA DI DOMANI